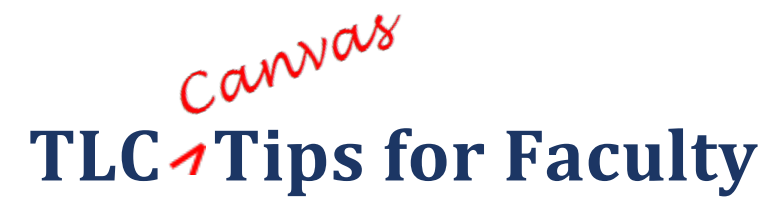

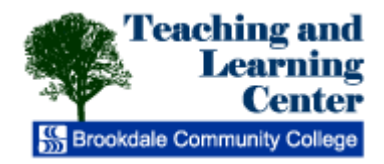

## **Implementing Respondus Monitor: Test Security**

Our institution now licenses Respondus Monitor, an add-on for Respondus Lockdown Browser. These tools lock-down or monitor the testing environment within a learning management system.

Monitor adds the student's webcam to record exams, deterring students from accessing other resources. It also ensures the right student is taking the exam. Respondus Monitor's "webcam-optional" setting is especially useful for students in online courses: students can be given the choice to take an exam with a webcam (Respondus Monitor) or in a proctored environment (Respondus LockDown Browser in a Testing Center location).

1. To enable Monitor in your exams, click LockDown Browser in your course's left-hand navigation.

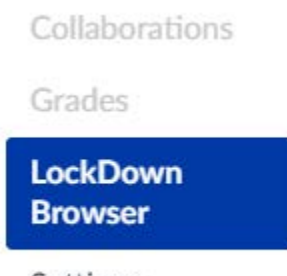

Settings

**Note:** If LockDown Browser does not appear in your course navigation, add it by clicking Settings > Navigation.

2. Find the exam where you wish to enable Monitor. Click the drop-down menu to the left of the exam name and click Modify Settings.

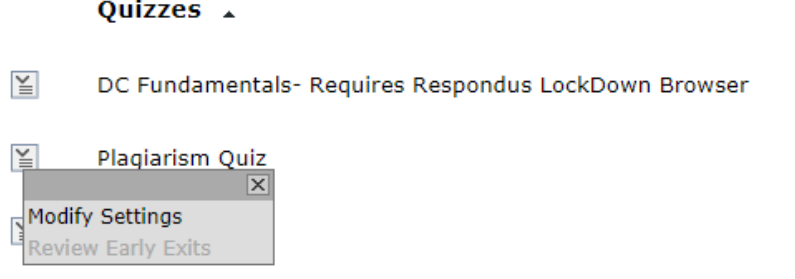

3. Click Require Respondus LockDown Browser for this exam. Also enter a password of your choice for your exam.

JS/TLC August 21, 2017

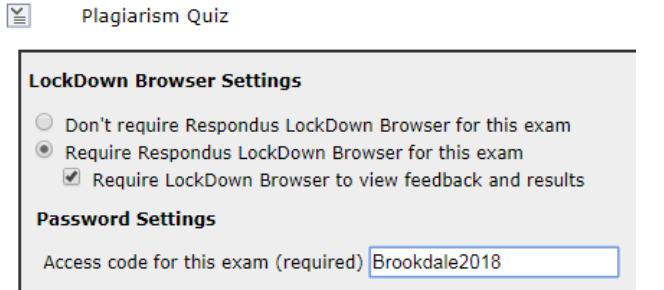

4. Under Advanced Settings > Monitor Webcam Settings, click Either Respondus Monitor or a proctored lab can be used to take this exam.

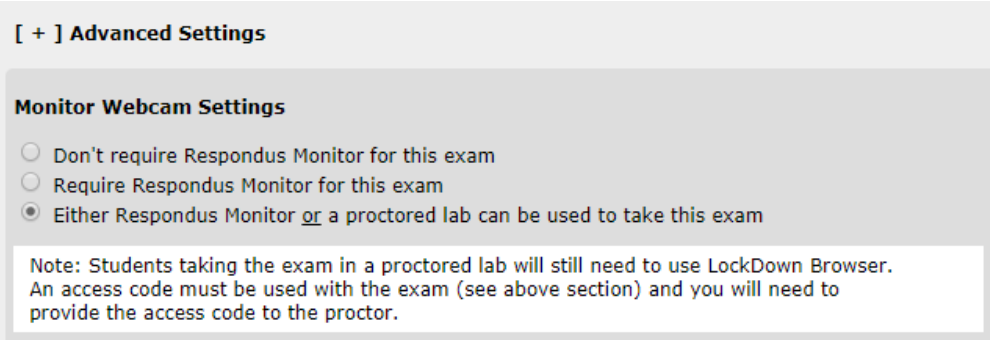

- 5. Click Save and Close.
- 6. You should now see that LockDown Browser is required, and Respondus Monitor is optional

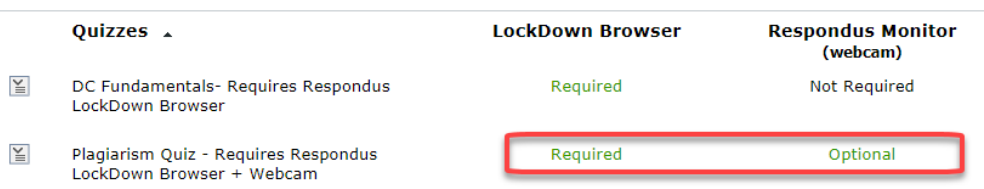

- 7. Fill in the Test Administration Request Form on the Testing Center's Information for Faculty [webpage.](https://www.brookdalecc.edu/testing-services/testing-center-information/) This is important as the Testing Center will need the password for any students testing onsite. **Do not share this password with students**.
- 8. Share this URL for students who will be testing remotely to download Respondus LockDown Browser[: http://www.respondus.com/lockdown/download.php?id=975242076](http://www.respondus.com/lockdown/download.php?id=975242076)

## Best Practices:

- Include a "webcam required for online exams" statement in the class description.
- Have students take a short practice quiz early in the course to ensure proper set up and expectations.
- Include a link to the TLC's Testing with Respondus Monitor document for students in your course.

JS/TLC August 21, 2017